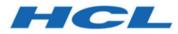

# Unica Campaign V12.1.1 Release Notes

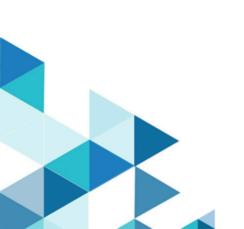

# Contents

| apter 1. Release Notes for version 12.1.1 | .1 |
|-------------------------------------------|----|
| System requirements and compatiblity      | .1 |
|                                           | .1 |
|                                           | .2 |
| New features and changes                  | .7 |
| Fixed defects                             | 9  |
| Known issues in Campaign                  | 11 |
| Known issues in Optimize                  | 14 |
| Known limitations in Campaign             | 14 |
| Known limitations in Optimize             | 14 |

# Chapter 1. Release Notes for version 12.1.1

Contains information about new features, defect fixes, and known issues in Unica Campaign and Optimize that HCL releases as part of a scheduled software release.

## System requirements and compatibility

Unica Campaign is part of the Unica suite of products. Unica Campaign version 12.1.1 requires Unica Platform 12.1.1

#### Where to find complete system requirement and compatibility information

For a list of Unica product versions compatible with this product and a list of third-party requirements for this product, see the Recommended Software Environments and Minimum System Requirements document. ).

You can also access this document by selecting **Help > Product documentation** when you are logged in to Unica.

### Prerequisites for using Unica Campaign

Before you begin using Unica Campaign, confirm that your environment meets the following requirements.

- For an improved user experience, use at least a 21" screen.
- For an improved user experience, set your screen resolution to 1600 x 900. Lower resolutions can result in some information not being properly displayed. If you use a lower resolution, maximize the browser window to see more content.
- A mouse is best for navigating in the user interface.
- Do not use the browser controls to navigate. For example, avoid using the Back and Forward buttons. Instead, use the controls that are in the user interface.
- If pop-up blocker (ad blocker) software is installed on the client machine, Unica Campaign might not function properly. For best results, disable pop-up blocker software while running Unica Campaign.

- Ensure that the technical environment meets the minimum system requirements and the supported platforms.\*
- The correct browser and versions must be used.\*
- Clear the browser cache after upgrading or applying any fix pack. This only needs to be done once, after the application is updated.
- If you use Internet Explorer (IE) with Unica Campaign or any module that uses
  Unica Campaign flowcharts (Unica Deliver, Unica Optimize, Unica Interact, Unica
  Collaborate): To log in multiple times to view side-by-side information, open IE and log
  in to Unica. Then select File > New Session in the IE menu bar. In the new IE browser
  window, log in to Unica as the same or a different user.
  - Important: Do not use any other method to open multiple sessions. For example, do not open a new tab; do not open another browser session from the Start menu or desktop icon; and do not use File > New Window in IE. These methods can corrupt information that is shown in the application.

\*For details on the items indicated by an asterisk, see the Unica Recommended Software Environments and Minimum System Requirements.

### Unica Campaign documentation roadmap

Unica Campaign provides documentation and help for users, administrators, and developers.

#### Table 1. Get up and running

| Task                                                             | Documentation                                         |
|------------------------------------------------------------------|-------------------------------------------------------|
| Find out about new features, known issues, and limitations       | Unica Campaign Release Notes                          |
| Learn about the structure of the Unica<br>Campaign system tables | Unica Campaign System Tables and Data Dictio-<br>nary |
| Install or upgrade Unica Campaign                                | One of the following guides:                          |

| Table 1. | Get up and | running | (continued) |
|----------|------------|---------|-------------|
|----------|------------|---------|-------------|

| Task                                                           | Documentation                                                                               |  |
|----------------------------------------------------------------|---------------------------------------------------------------------------------------------|--|
|                                                                | <ul> <li>Unica Campaign Installation Guide</li> <li>Unica Campaign Upgrade Guide</li> </ul> |  |
| Unica Insights Reports for Unica<br>Campaign                   | Unica Insights Installation and Configuration Guide                                         |  |
| Implement the IBM Cognos® reports provided with Unica Campaign | Unica Reports Installation and Configuration Guide                                          |  |

#### Table 2. Configure and use Unica Campaign

| Task                                                                                              | Documentation                        |
|---------------------------------------------------------------------------------------------------|--------------------------------------|
| <ul> <li>Adjust configuration and securi-<br/>ty settings</li> </ul>                              | Unica Campaign Administrator's Guide |
| <ul> <li>Prepare Unica Campaign for<br/>users</li> </ul>                                          |                                      |
| <ul> <li>Run utilities and perform main-<br/>tenance</li> <li>Learn about integrations</li> </ul> |                                      |
| <ul> <li>Create and deploy marketing<br/>campaigns</li> <li>Analyze campaign results</li> </ul>   | Unica Campaign User's Guide          |
| Improve flowchart performance                                                                     | Unica Campaign Tuning Guide          |
| Use Unica Campaign functions                                                                      | Macros for HCL Unica                 |

#### Table 3. Integrate Unica Campaign with other HCL products

| Task                    | Documentation                                   |
|-------------------------|-------------------------------------------------|
| Integrate with Acoustic | Campaign and Acoustic Integration Guide for IBM |
|                         | Marketing Cloud                                 |

| Task                                                                                        | Documentation                                                                                                    |
|---------------------------------------------------------------------------------------------|----------------------------------------------------------------------------------------------------|
| Integrate with Coremetrics                                                                  | <i>Unica Campaign Administrator's Guide</i> : How to configure the integration                                                                                                    |
|                                                                                             | Unica Campaign User's Guide: Targeting IBM Digi-<br>tal Analytics segments in Campaigns                                                                                                    |
| Integrate with Unica Plan                                                                   | Unica Plan and Unica Campaign Integration Guide                                                                                                    |
| Integrate with Opportunity Detect                                                           | <i>Unica Campaign Administrator's Guide</i> : How to configure the integration                                                                                                    |
|                                                                                             | Opportunity Detect Administrator's Guide and Op-<br>portunity Detect User's Guide: How to administer<br>and use the product                                                                                                    |
| Integrate with Unica Deliver                                                                | Unica Campaign Installation and Upgrade guides:<br>How to install and prepare Deliver components in<br>the local environment.                                                                                                    |
|                                                                                             | Unica Deliver Startup and Administrator's Guide:<br>How to connect to the hosted messaging re-<br>sources.                                                                                                    |
|                                                                                             | Unica Campaign Administrator's Guide: How to configure offer integration.                                                                                                    |
| Integrate with IBM SPSS Modeler Ad-<br>vantage Enterprise Marketing Man-<br>agement Edition | Unica Campaign and IBM SPSS Modeler Advan-<br>tage Enterprise Marketing Management Edition In-<br>tegration Guide                                                                                                    |
| Integrate with IBM WeatherFX.                                                               | You can integrate IBM WeatherFX with Campaign<br>so that you can pull weather events into your mar-<br>keting campaigns. Unica Campaign version 9 and<br>version 10 users can integrate with WeatherFX by<br>using the UBX toolkit. |

#### Table 3. Integrate Unica Campaign with other HCL products (continued)

| Task                           | Documentation                                                                                                    |
|--------------------------------|----------------------------------------------------------------------------------------------------|
| Integrate with Unica Director. | Unica Director Installation Guide: You can inte-<br>grate Unica Director with Campaign so that you<br>can get status of all the running/completed/failed<br>flowcharts, migrate Camapigns from one Unica<br>Campaign environment to other, download/delete<br>flowchart logs etc. |
| Integrate with Journey         | Unica Campaign can integrate with Journey so that<br>a continuous communication with users can be es-<br>tablished based on the inputs from Campaign.<br>Refer Campaign Administrators guide > Unica<br>Campaign and Unica Journeys integration                                   |
| Integrate with Link            | Unica Campaign uses Link capabilities of connec-<br>tors which include the configuration and provision-<br>ing to connect to any delivery channel.<br>Refer Campaign Administrators guide > Unica<br>Campaign and Unica Link integration                                          |

**Note:** Additional integrations may be available that are not listed in this table. See Product tools and utilities for Unica Campaign.

| Table 4. | Develop | for Unica | Campaign |
|----------|---------|-----------|----------|
|----------|---------|-----------|----------|

| Task             | Documentation                                                                                                    |  |
|------------------|----------------------------------------------------------------------------------------------------|--|
| Use the REST API | See the Unica Campaign REST API                                                                                     |  |
| Use the SOAP API | <ul> <li>See the Unica Campaign SOAP API Specification</li> <li>JavaDocs in devkits\CampaignSer-vicesAPI</li> </ul> |  |

#### Table 4. Develop for Unica Campaign (continued)

| Task                                 | Documentation                                             |
|--------------------------------------|-----------------------------------------------------------|
| Develop Java™ plug-ins or com-       | <ul> <li>See the Unica Campaign Validation PDK</li> </ul> |
| mand-line executables to add valida- | Guide                                                     |
| tion to Unica Campaign               | • Java-docs in devkits\validation                         |

#### Table 5. Get help

| Task             | Instructions                                                                                        |
|------------------|----------------------------------------------------------------------------------------------------|
| Open online help | When using the Unica Campaign application:                                                          |
|                  | <ol> <li>Choose Help &gt; Help for this page to open a<br/>context-sensitive help topic.</li> </ol> |
|                  | 2. Click the <b>Show navigation</b> icon in the help                                                |
|                  | window to display the full help.                                                                    |
|                  | You must have web access to view context-sensi-                                                     |
|                  | tive online help. Contact Support for more infor-                                                   |
|                  | mation about accessing and installing Knowledge                                                     |
|                  | Center locally for offline documentation.                                                           |
| Get PDFs         | When using the Unica Campaign application:                                                          |
|                  | <ul> <li>Choose Help &gt; Product documentation to</li> </ul>                                       |
|                  | access Unica Campaign PDFs.                                                                         |
|                  | <ul> <li>Choose Help &gt; All Unica documentation to</li> </ul>                                     |
|                  | access all product PDFs.                                                                            |
|                  | Click the links for PDFs during the installa-                                                       |
|                  | tion process.                                                                                       |

# New features and changes in version 12.1.1

Unica Campaign 12.1.1 includes a number of new features and changes. These are listed underneath.

For a list of newly supported and discontinued platforms, see the Recommended Software Environments and Minimum System Requirements guide.

### **Upgrade** Paths

Unica Campaign supports the following upgrade paths:

- 12.1.x → 12.1.1
- 12.1.0.x → 12.1.1

Customers on versions earlier than 8.6.x must:

- perform a Fast Upgrade from existing version to version 8.6.0 (for more information, see *HCL Unica 8.6.0 Fast Upgrade Guide*).
- perform a Fast Upgrade from version 8.6.0 to version 12.1.0 (for more information, see *HCL Unica 12.1.0 Fast Upgrade Guide*).
- perform an in-place upgrade from version 12.1.0 to version 12.1.1.

Customers on versions earlier than 11.1.x.x can:

- perform a Fast Upgrade from existing version to version 12.1.0 (for more information, see *HCL Unica 12.1.0 Fast Upgrade Guide*).
- perform an in-place upgrade from version 12.1.0 to version 12.1.1.

Customers on versions 11.1.x.x/12.0.x.x can use one of the following options for upgrade:

Option 1

- perform an in-place upgrade from existing version to version 12.1.0.
- $\,{}^{\circ}$  perform an in-place upgrade from version 12.1.0 to version 12.1.1.
- Option 2

- perform a Fast Upgrade from existing version to version 12.1.0 (for more information, see *HCL Unica 12.1.0 Fast Upgrade Guide*).
- $\,\circ$  perform an in-place upgrade from version 12.1.0 to verison 12.1.1.

### Fast Upgrade

Unica Campaign 12.1 supports the fast upgrade approach. This helps customers bypassing the multi-step upgrade. The Fast Upgrade approach is also useful in reducing upgrade downtime. The approach is provided for Unica Platform, Campaign, Optimize, Plan, Interact.

### **Optimize Campaign Decoupling**

In V12.1.1 Unica Campaign suite, user can decouple campaigns from the Optimize session without having to modify flowchart.

### **Custom DB Function**

Unica Campaign V12.1.1 supports custom DB functions for ORACLE, DB2, Oracle ODBC and MSSQL

#### **Concurrent flowchart access depiction**

When users access a flowchart already in edit mode they will get status on flowchart toolbar **<user name> is working**. On clicking the edit button in the flowchart toolbar, user will get a message **Flowchart is in use by user <user name>. Do you still want to continue? If you click OK, changes made by user <user name> will be lost.** 

#### Campaign support for Journey CH/RH

Unica Campaign V12.1.1 supports Contact History and Response history from Unica Journey.

#### Campaign REST APIs to share segments with other tools

New REST API provided to query strategic segments related data from third party tools.

### Return cell counts from flowchart and process box APIs

New REST API provided to query status of process boxes in a flowchart and related cell counts

#### Kafka as output data source

Snapshot process box can be configured to export selected fields in JSON format to a Kafka. This provides a way for third party tools to consume data from a flowchart

### Insights- Enhance reports from Campaign product

Enhanced UI of Insights reports under Campaign Analytics. With this change, reports are consistent visually and properly spaced to improve readability.

#### Send time optimization

Unica Open Insights provides the best hour of day for the email recipients based on their past interactions. This information can be used in the upcoming Deliver campaigns. For more details on implementing send time optimization, see the Unica Campaign User Guide.

## Fixed defects in Unica Campaign V12.1.1

| Issue ID   | Description                                                      |
|------------|------------------------------------------------------------------|
| HMA-323311 | Phishing via Content Spoofing                                    |
| HMA-326516 | Process box configuration and Flowchart options are Blank-12.1.1 |
| HMA-270339 | Screen jumps in certain cell selections in IE11                  |
| HMA-135346 | Campaign Waterfall report shows un-<br>known for segment counts  |
| HMA-322073 | Not able to use table field as integer value in ADD_MONTHS macro |

| HMA-222618 | Error Control cell not linked to any target                                                |
|------------|--------------------------------------------------------------------------------------------|
| HMA-327746 | No warning/error message on UI while<br>deleting optimize session linked to flow-<br>chart |
| HMA-218314 | Defect to fix 10404 error                                                                  |
| HMA-318518 | Parameter, 'SegmentTablePostExecution-<br>SQL', is missing in MariaDB datasource.          |
| HMA-291963 | Browse table in table mapping feature not to be used                                       |
| HMA-325862 | Flowchart log process count doesn't match UI result                                        |
| HMA-326477 | Installer - Campaign configuration change for campaign_log4j.xml                           |
| HMA-90239  | SCROLLING ISSUES WHILE MAPPING<br>TABLES                                                   |
| HMA-319040 | Inconsistent Date Format                                                                   |
| HMA-310769 | Current_date() macro is not compatible with impala datasource                              |
| HMA-319036 | Error in exporting data to Cloudera data-<br>source via snapshot                           |
| HMA-325765 | Blank process box page when followed specific path for Non en_US locale                    |
| HMA-329369 | Stored Cross-Site Scripting in Cell Code in TCS                                            |
| HMA-326014 | Some of the Process boxes cross out af-<br>ter indicating sucessful flowchart run          |

| HMA-325486 | UBX download ETL: Could not obtain We-<br>bSphere Liberty transaction manager                                              |
|------------|----------------------------------------------------------------------------------------------------|
| HMA-326748 | Tables are highlighted in blue to appear<br>as they are selected even when they are<br>not within Select process box       |
| HMA-327010 | Problems with Segment process after up-<br>grade to 12.1.0.FP4                                                             |
| HMA-328565 | Problem with SSL and kafka                                                                                                 |
| HMA-328513 | unica_acsesutil processes are running<br>out of control; spawning indefinitely over<br>time eventually crashing the server |
| HMA-322608 | advSrchAgent.sh" fails with error, "Error:<br>Partition specified is not correct!"                                         |
| HMA-325071 | UCGF.rundate value when used in string concat function gives null output                                                   |
| HMA-324058 | Missing *spring_update.xml files for Cam-<br>paign 12.1.0.0 fast upgrade guide.                                            |
| HMA-323759 | "OPEN JDK 1.8.0.275" incompatibility is-<br>sues during UNICA 12.x upgrade                                                 |
| HMA-246488 | DOCUMENT DEFECT REGARDING CLASS<br>LOADER SETTINGS                                                                         |
| HMA-325067 | CODE 10634: Incompatible sort order de-<br>tected.                                                                         |

# Known issues in Unica Campaign V12.1.1

Unica Campaign 12.1.1 includes the following known issues.

| Issue ID | Description |
|----------|-------------|
|----------|-------------|

| HMA-326854 | Incorrect date format written to UA_OF-<br>FERHISTATTRIB from mail list process<br>box                                                                  |
|------------|----------------------------------------------------------------------------------------------------|
| HMA-331085 | Documentation - Docker : Use -async op-<br>tion while running ACOOptAdmin utility                                                                       |
| HMA-330431 | Campaign Offer reports show incorrect<br>data when SAME offer is used in Cam-<br>paign as well as Journey                                               |
| HMA330613  | DOC Help URL is not working for Eng-<br>lish,French and German locales.                                                                                 |
| HMA-330562 | Docker : Campaign kafka template is<br>missing for Docker                                                                                               |
|            | For resolution on this, please contact HCL<br>Unica support team.                                                                                       |
| HMA-326516 | Process box configuration and Flowchart options are Blank.                                                                                              |
| HMA-330433 | User is not able to login to platform after<br>upgrade to 12.1.1 in case Deliver is con-<br>figured.                                                    |
|            | Resolution                                                                                                    |
|            | Execute below query on Platform data-<br>base :                                                                                                    |
|            | select * from usm_role_role_map where<br>role_id = (select ID from usm_role where<br>name='Deliver_admin' and applica-<br>tion=101 and partition_id=<>) |

|            | Specify actual partition id in above query ,<br>default for partition1 , partition id =1 , it<br>varies for multiple partitions.                                                                                                    |
|------------|----------------------------------------------------------------------------------------------------|
|            | If above result in more than one row , con-<br>tact HCL support to help in executing be-<br>low delete query - delete one of the du-<br>plicate record of *D*eliver_admin role by<br>running below query :                                                          |
|            | delete from usm_role_role_map where<br>role_id = (select ID from usm_role where<br>name='Deliver_admin' and applica-<br>tion=101 and partition_id=<>) and paren-<br>t_role_id= <partition_id></partition_id>                                                        |
|            | For example , for partition id =1 ,                                                                                                    |
|            | delete from usm_role_role_map where<br>role_id = (select ID from usm_role where<br>name='Deliver_admin' and applica-<br>tion=101 and partition_id=1) and parent<br>role_id=1                                                                                        |
| HMA-306326 | JNDI creation for Campaign installer with<br>Informix database and Websphere appli-<br>cation server is not creating JNDI with<br>correct details. Create JNDI connection<br>manually in websphere with Informix re-<br>ferring to the Campaign Installation guide. |
| HMA-306329 | JNDI creation for Campaign installer with<br>Informix database and Tomcat applica-<br>tion server is not creating JNDI with cor-<br>rect details.Create JNDI connection man-                                                                                        |

ually in Tomcat with Informix referring to the Campaign Installation guide

# Known issues in Optimize V12.1

No known issues for Optimize V12.1.1

# Known limitations in Unica Campaign V12.1.1

Unica Campaign 12.1.1 includes the following known limitations.

| Issue ID   | Description                                                                                                    |
|------------|----------------------------------------------------------------------------------------------------|
| HMA-330347 | Users can use Sankey flowchart to view<br>waterfall information. This solution is of-<br>fered with certain limitations:                                                                                                    |
|            | For huge flowcharts, with approximately<br>50+ process boxes, clearly displaying all<br>process boxes and related flow is difficult.<br>The information or labels may get over-<br>lapped and thus look cluttered. Users are<br>advised to use zoom in and zoom out fea-<br>ture along with scrollbars to navigate to<br>area of interest for better picture. |
| HMA-291963 | Browse table in table mapping feature not to be used                                                                                                    |

## Known limitations in Unica Optimize V12.1.1

No known limitations for Optimize V12.1.1